DR. ALVIN'S PUBLICATIONS

# DATAPREP AI AND MISSING NO

# WITH PYTHON DR. ALVIN ANG

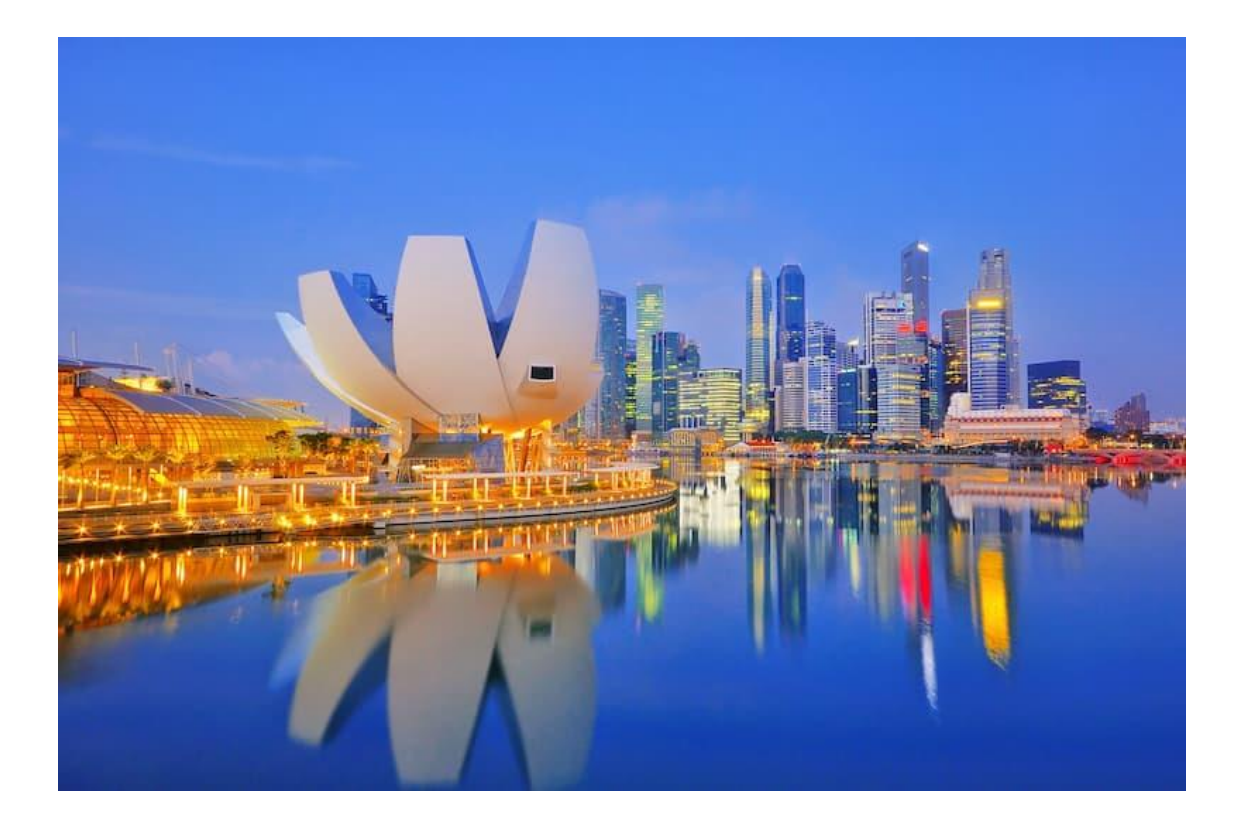

# **1 |** P A G E

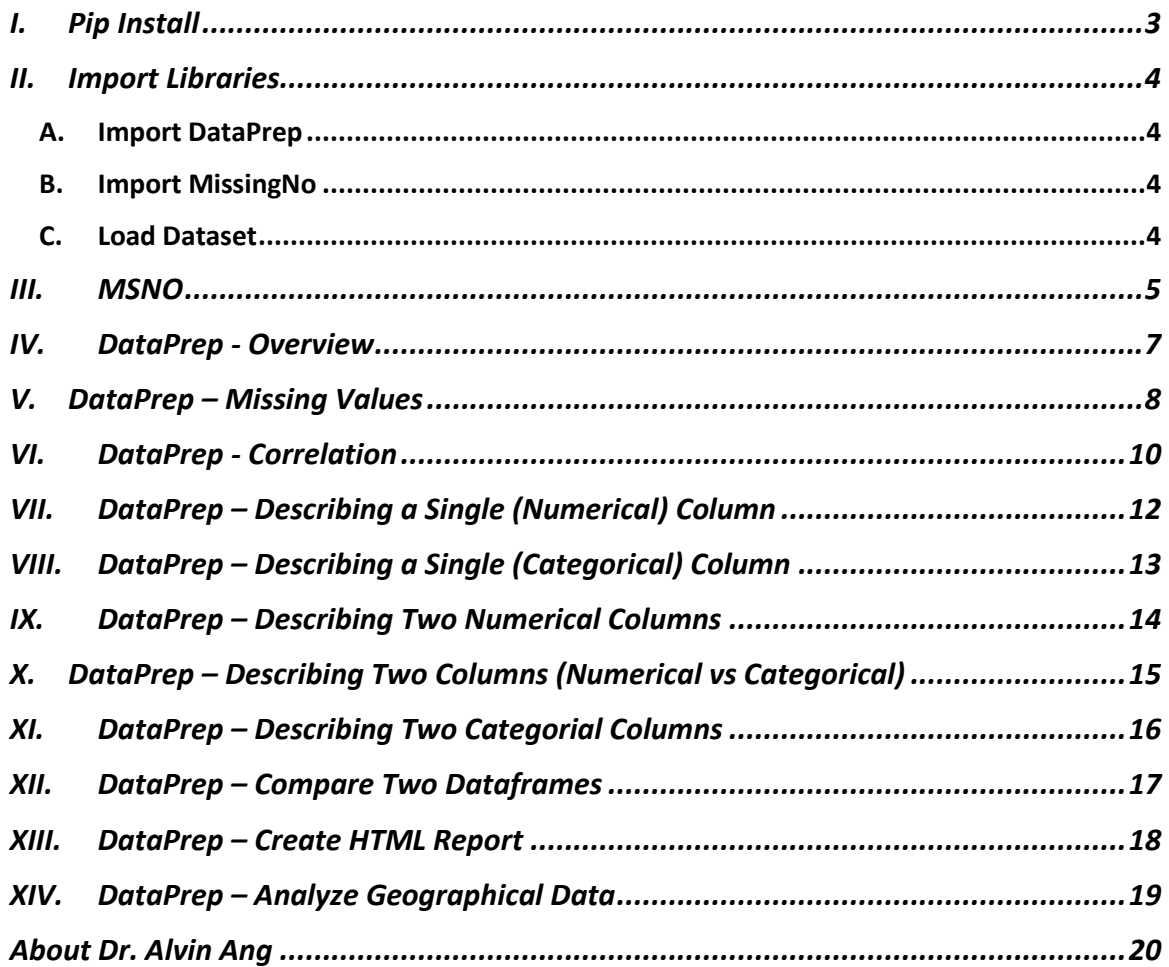

# **CONTENTS**

# $2 | P A G E$

### **I. PIP INSTALL**

<span id="page-2-0"></span>[https://www.alvinang.sg/s/DataPrep\\_\\_MissingNo\\_by\\_Dr\\_Alvin\\_Ang.ipynb](https://www.alvinang.sg/s/DataPrep__MissingNo_by_Dr_Alvin_Ang.ipynb)

#### References:

[https://towardsdatascience.com/using-the-missingno-python-library-to-identify-and-visualise](https://towardsdatascience.com/using-the-missingno-python-library-to-identify-and-visualise-missing-data-prior-to-machine-learning-34c8c5b5f009#:~:text=Missingno%20is%20an%20excellent%20and,%2C%20heatmap%2C%20or%20a%20dendrogram)[missing-data-prior-to-machine-learning-](https://towardsdatascience.com/using-the-missingno-python-library-to-identify-and-visualise-missing-data-prior-to-machine-learning-34c8c5b5f009#:~:text=Missingno%20is%20an%20excellent%20and,%2C%20heatmap%2C%20or%20a%20dendrogram)[34c8c5b5f009#:~:text=Missingno%20is%20an%20excellent%20and,%2C%20heatmap%2C%20or%](https://towardsdatascience.com/using-the-missingno-python-library-to-identify-and-visualise-missing-data-prior-to-machine-learning-34c8c5b5f009#:~:text=Missingno%20is%20an%20excellent%20and,%2C%20heatmap%2C%20or%20a%20dendrogram) [20a%20dendrogram](https://towardsdatascience.com/using-the-missingno-python-library-to-identify-and-visualise-missing-data-prior-to-machine-learning-34c8c5b5f009#:~:text=Missingno%20is%20an%20excellent%20and,%2C%20heatmap%2C%20or%20a%20dendrogram)

<https://dataprep.ai/>

### 1) Pip Install

d pip install -U dataprep

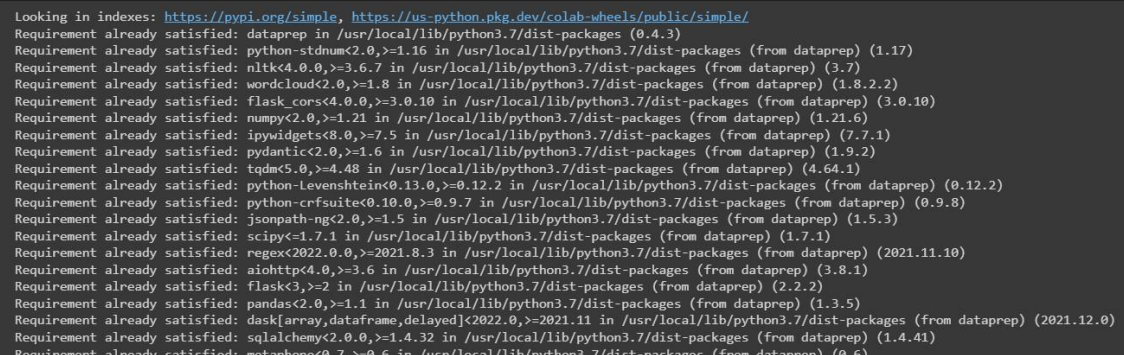

### **3 |** P A G E

### **II. IMPORT LIBRARIES**

### **A. IMPORT DATAPREP**

<span id="page-3-2"></span><span id="page-3-1"></span><span id="page-3-0"></span>2) Import Libraries 2a) Import DataPrep [] from dataprep.datasets import load\_dataset from dataprep.eda import plot, plot\_correlation, plot\_missing, plot\_diff, create\_report **B. IMPORT MISSINGNO** 2b) Import MissingNo [ ] import pandas as pd import missingno as msno import matplotlib.pylab as plt %matplotlib inline

**C. LOAD DATASET**

<span id="page-3-3"></span>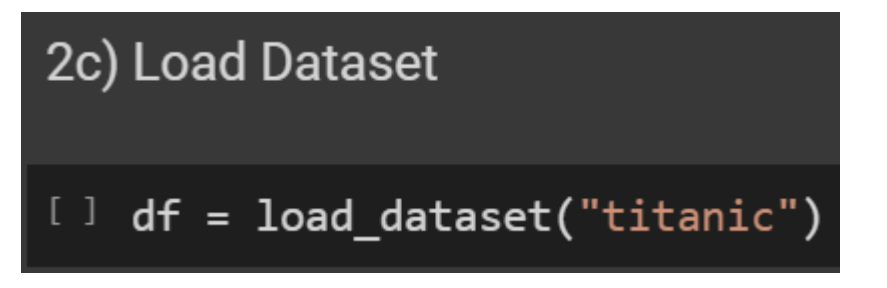

### **4 |** P A G E

<span id="page-4-0"></span>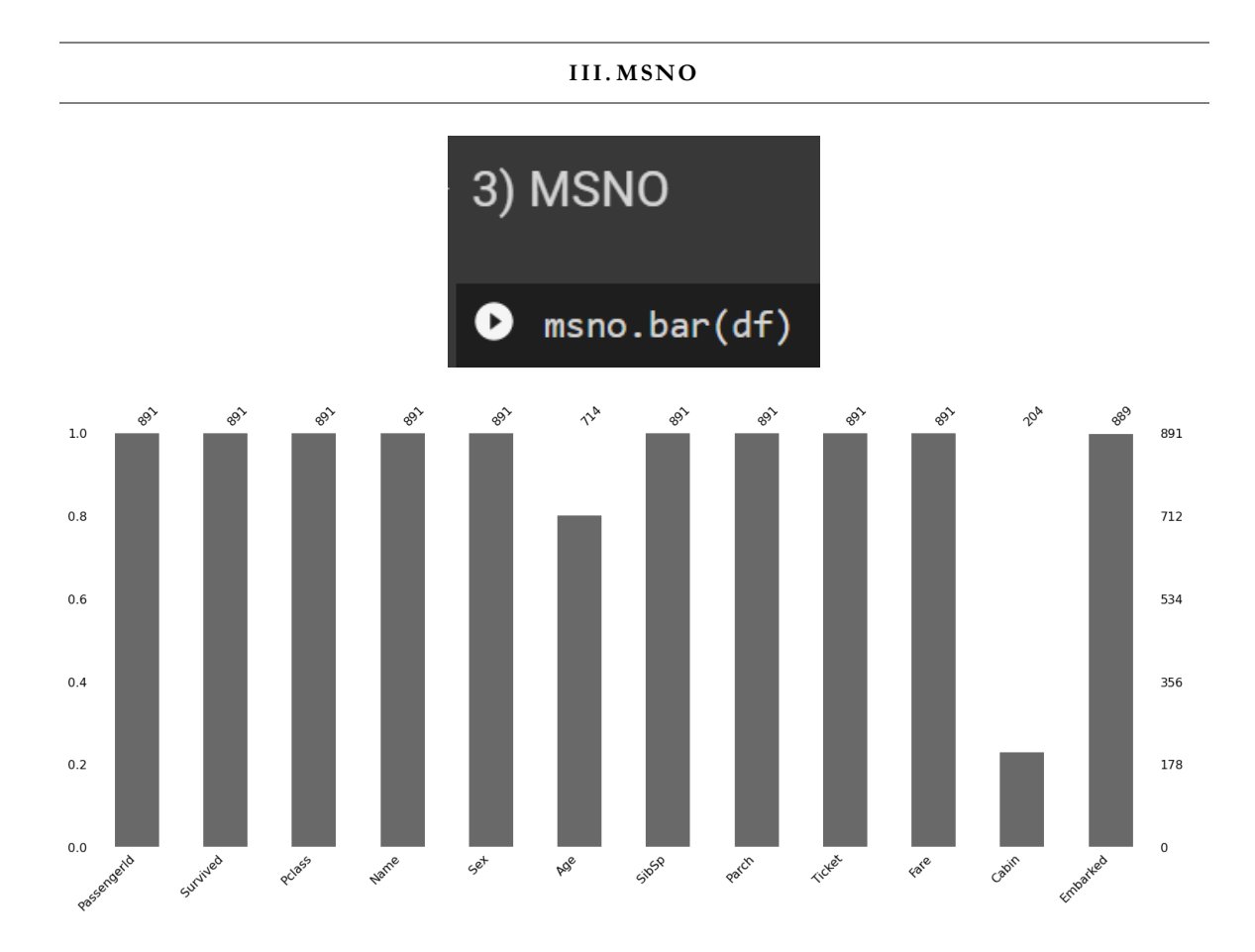

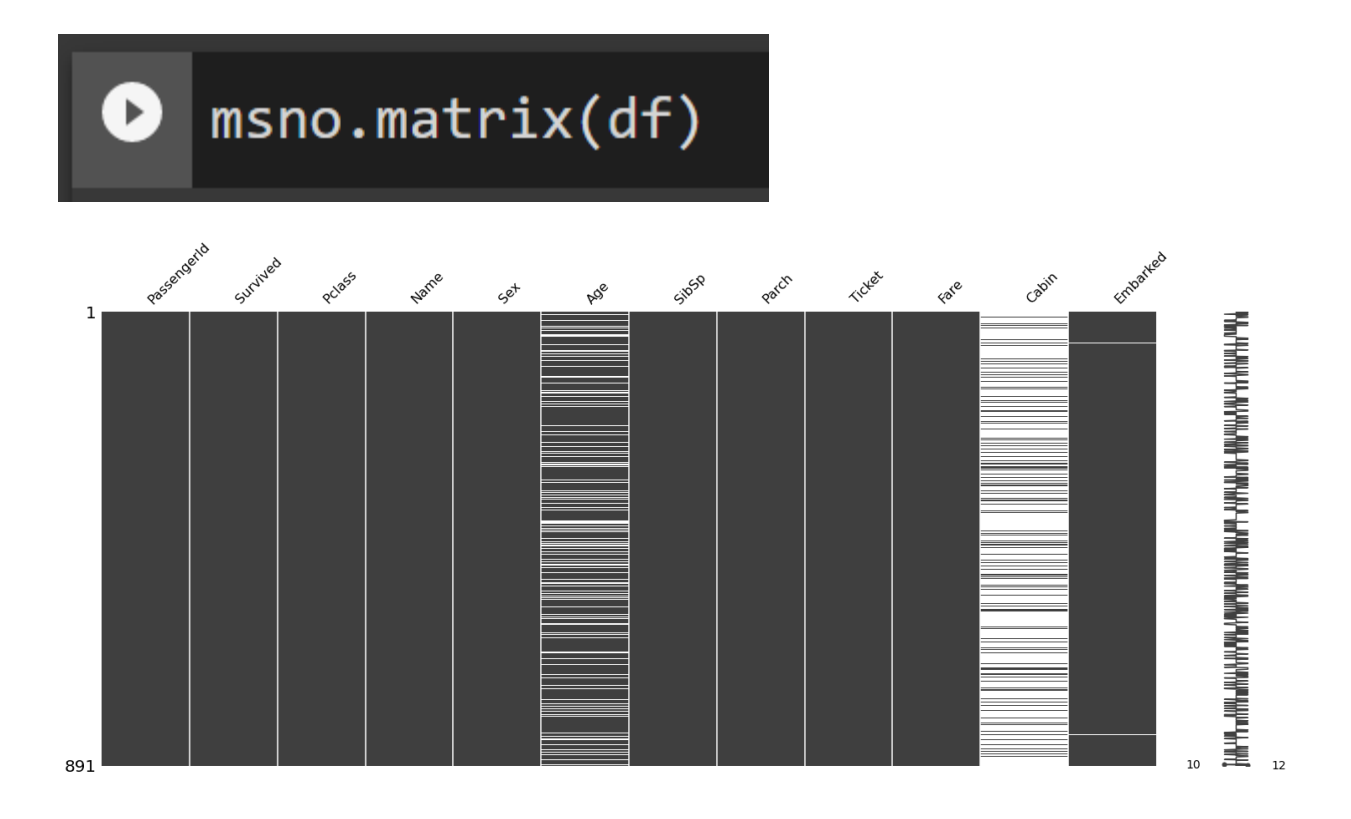

<span id="page-6-0"></span>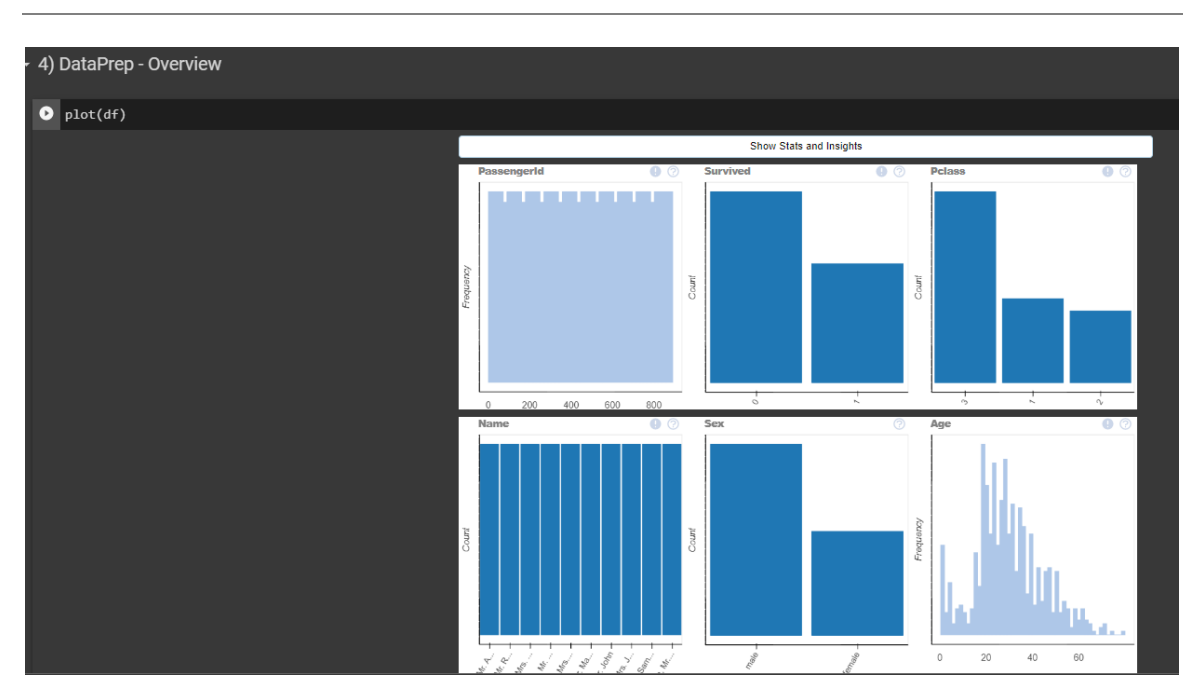

### **IV. DATAPREP - OVERVIEW**

# **7 |** P A G E

<span id="page-7-0"></span>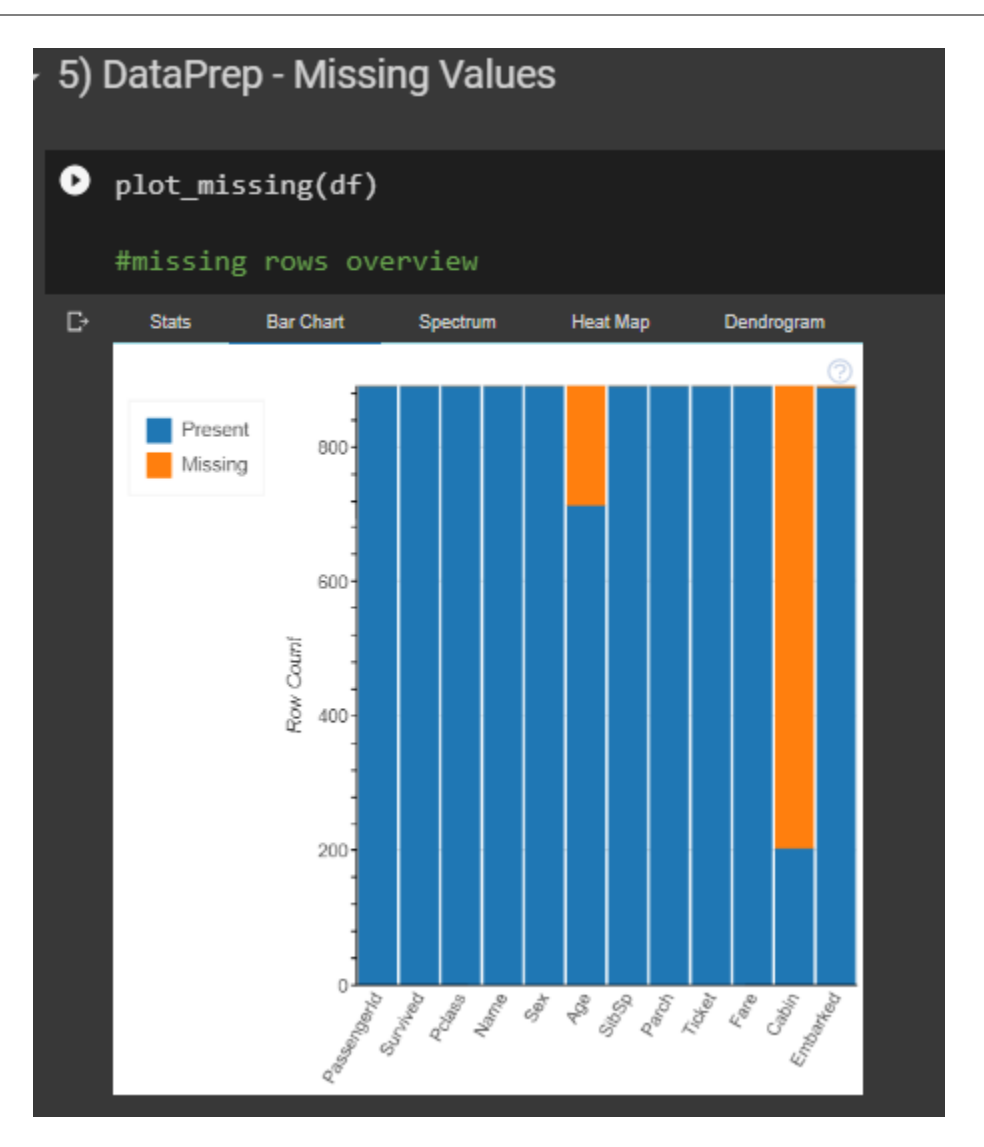

#### **V. DATAPREP – MISSING VALUES**

# **8 |** P A G E

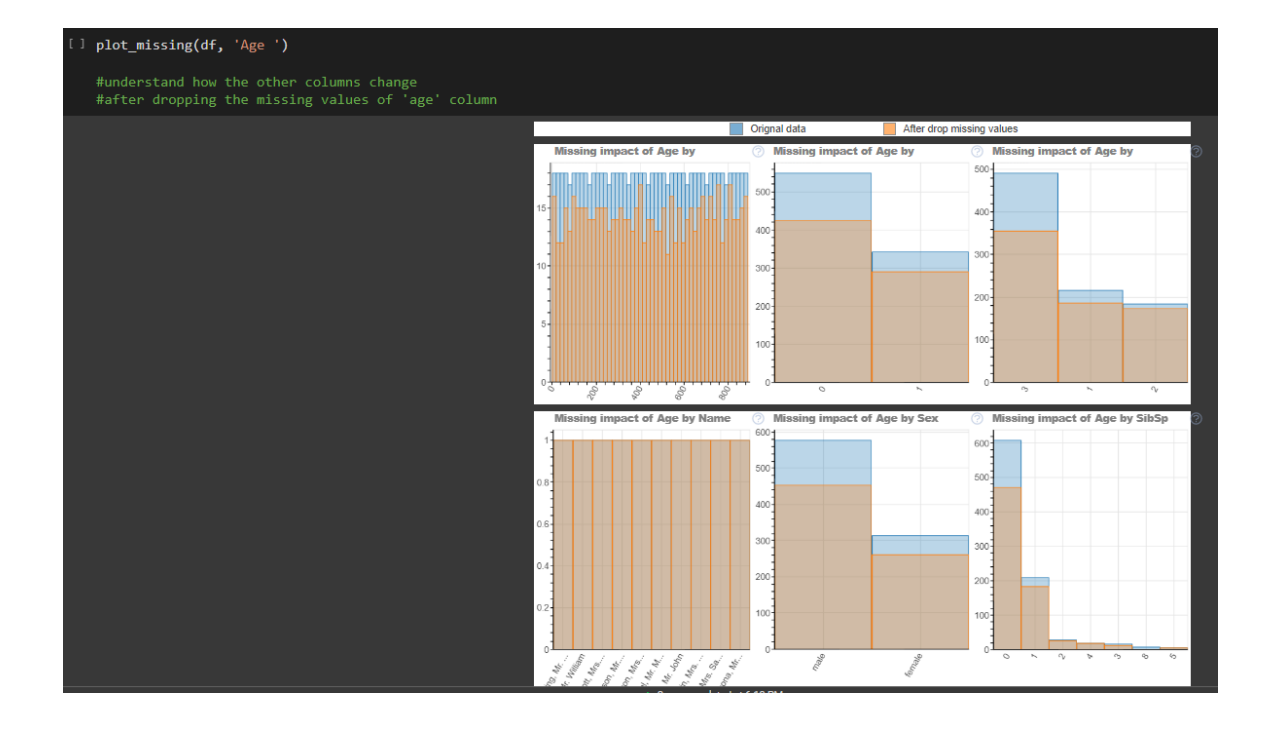

### **VI. DATAPREP - CORRELATION**

<span id="page-9-0"></span>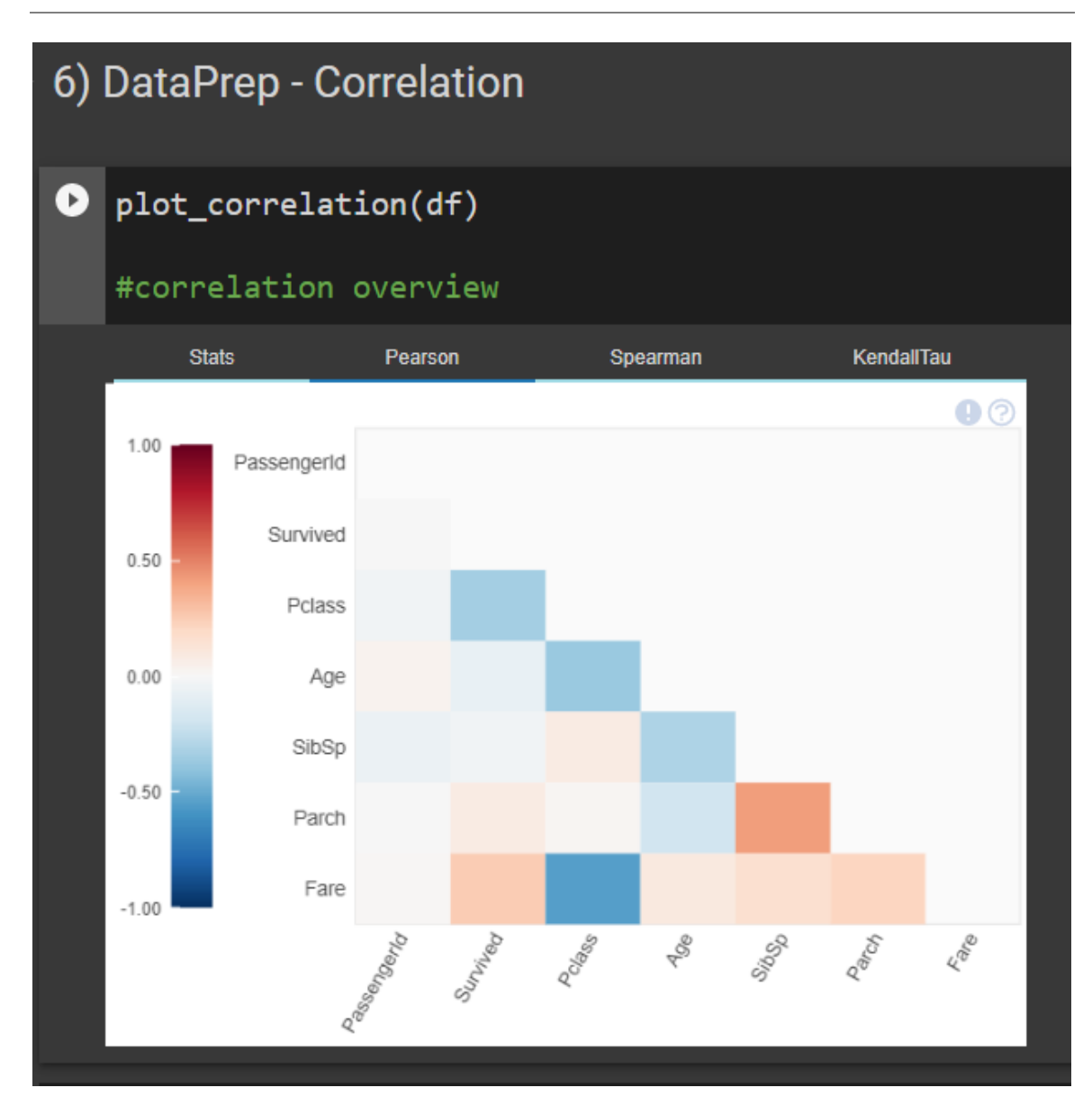

# **10 |** P A G E

# plot\_correlation(df, "Survived")

# #understand how other columns correlate to "Survived" column

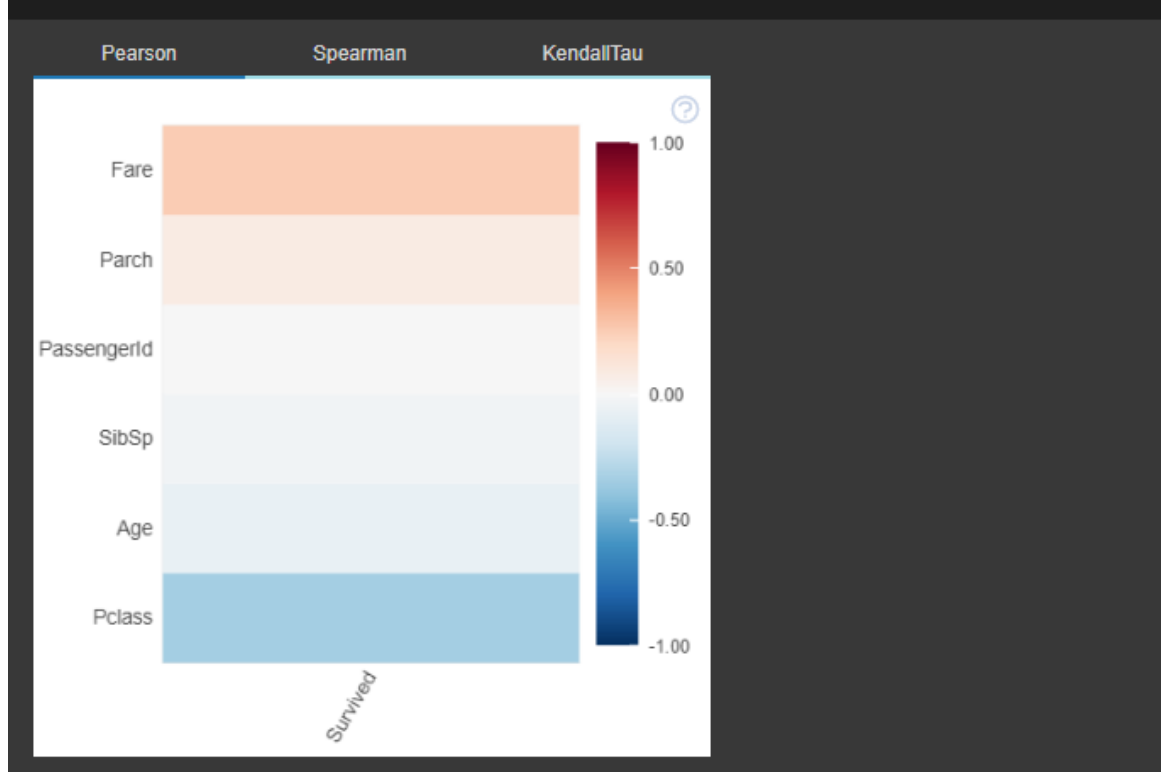

# **11 |** P A G E

<span id="page-11-0"></span>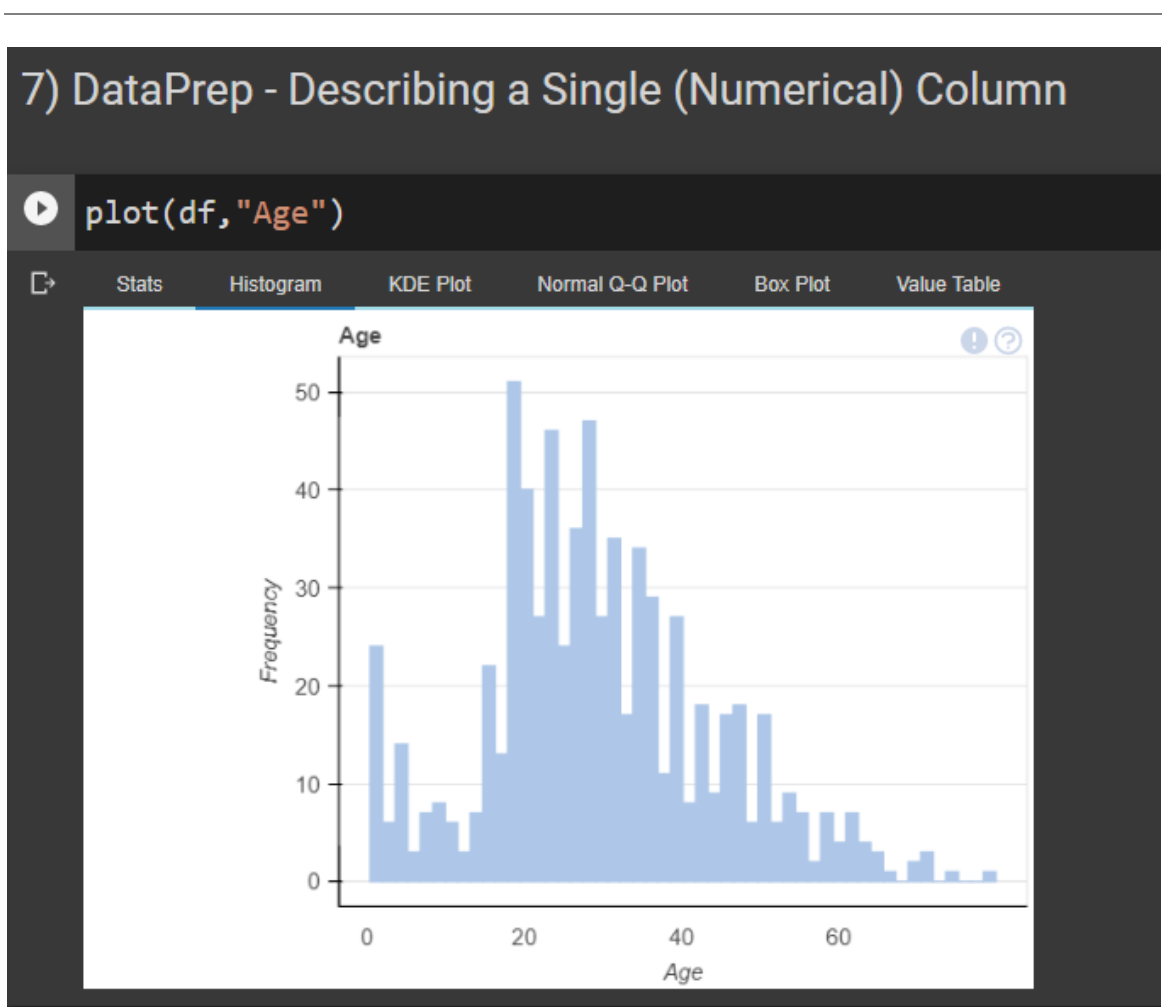

### **VII. DATAPREP – DESCRIBING A SINGLE ( NUMERICAL) COLUMN**

<span id="page-12-0"></span>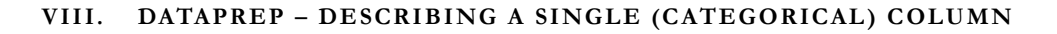

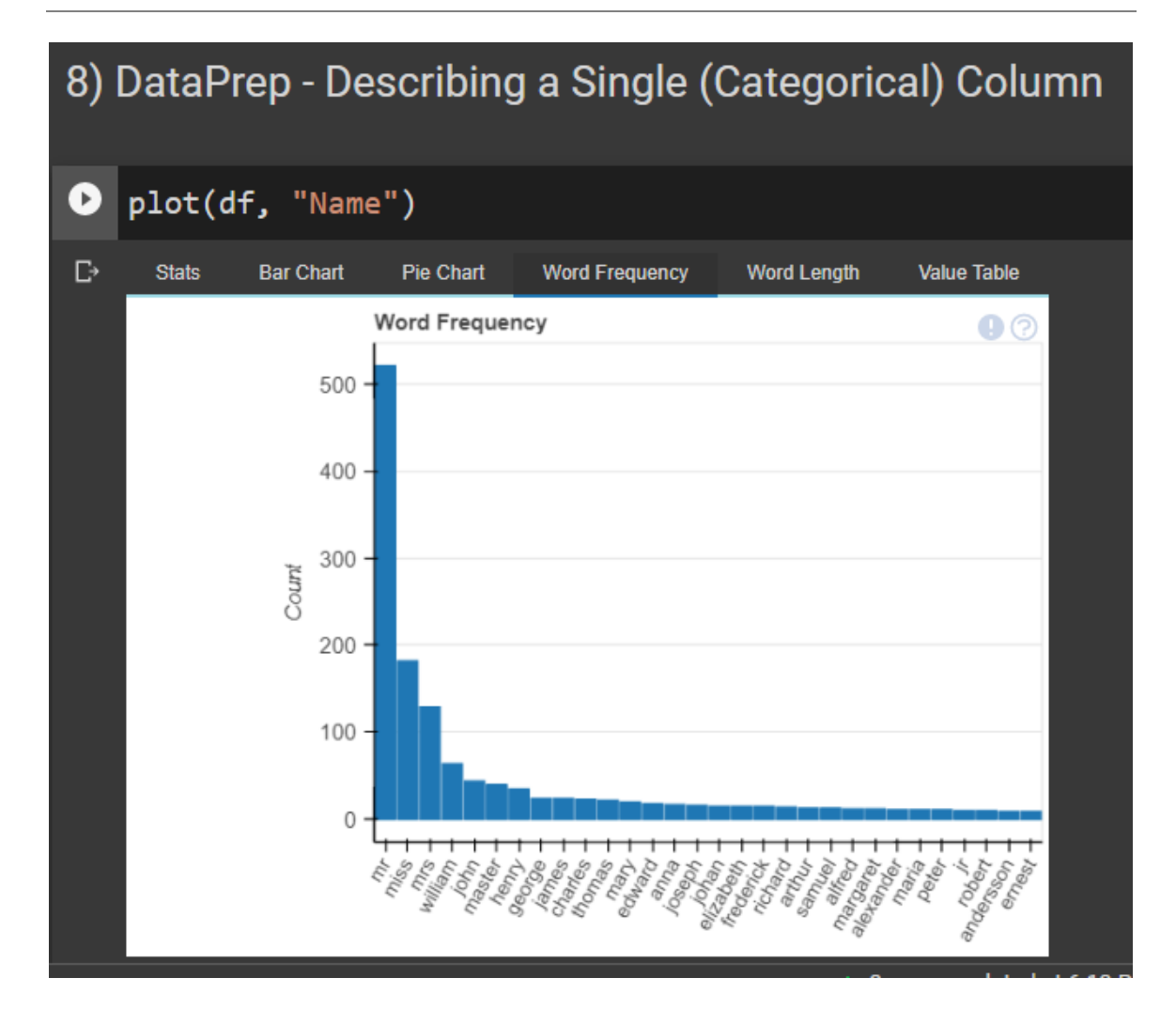

<span id="page-13-0"></span>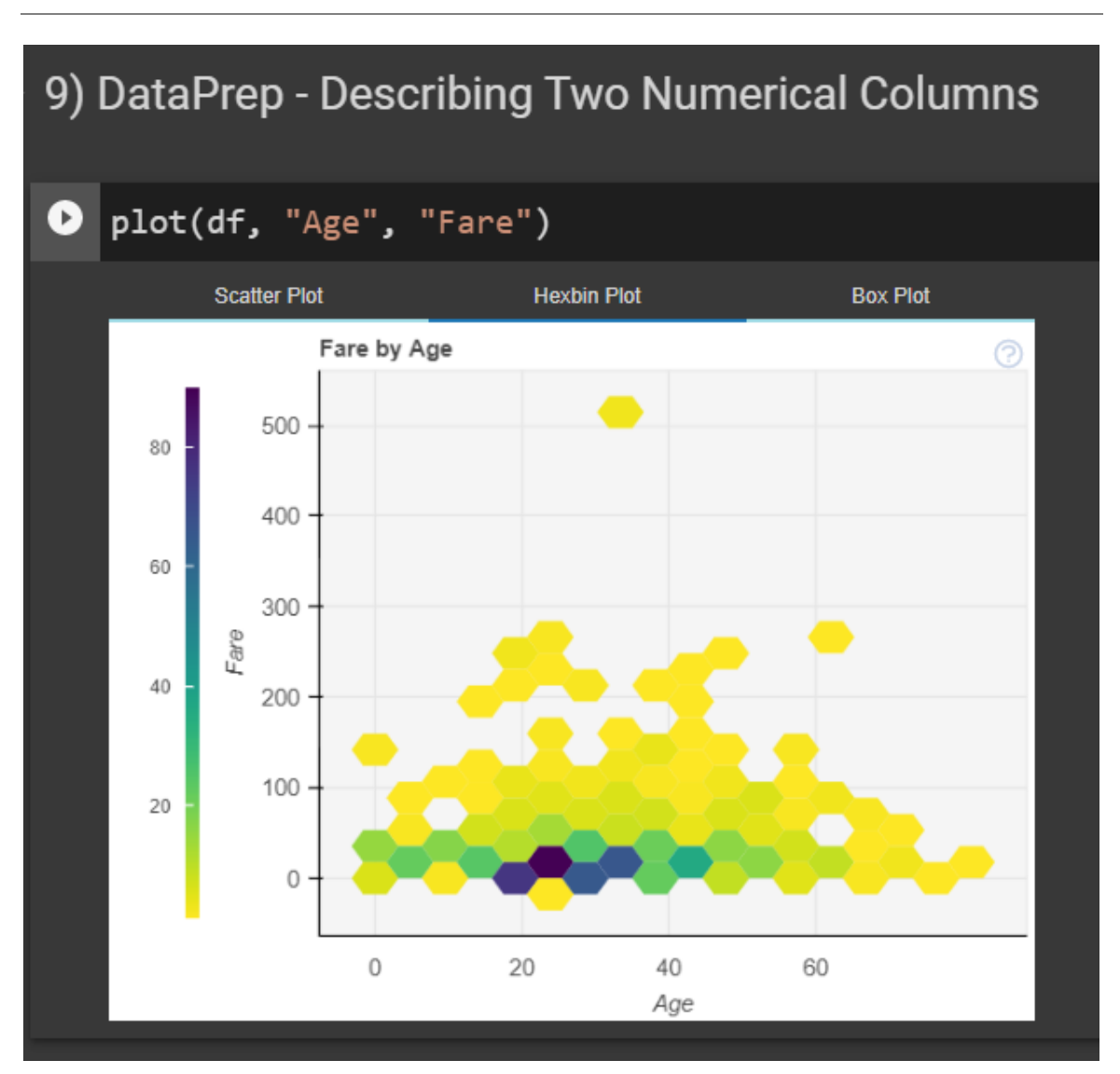

#### **IX. DATAPREP – DESCRIBING TWO NUMERICAL COLUMNS**

### <span id="page-14-0"></span>**X. DATAPREP – DESCRIBING TWO COLUMNS ( NUMERICAL VS CATEGORICAL)**

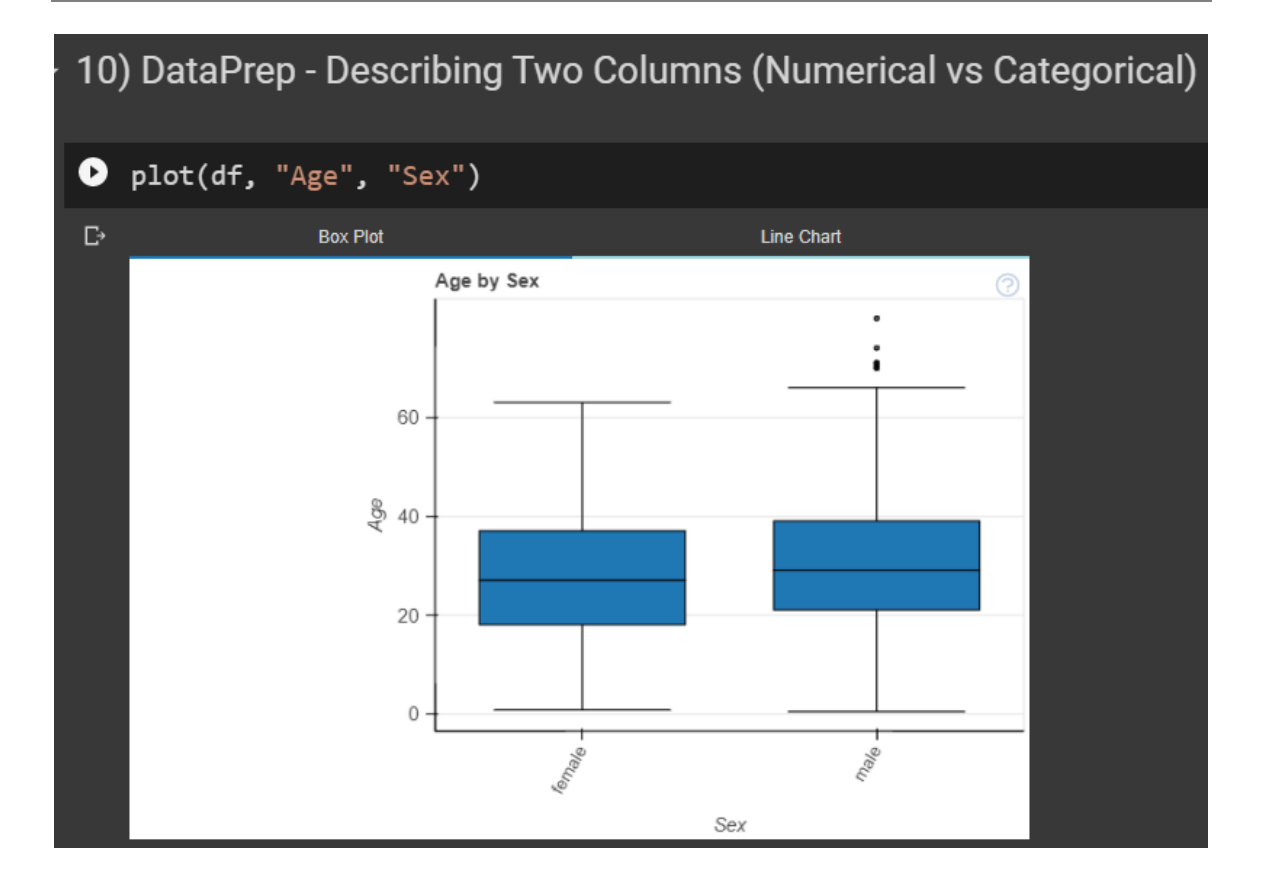

### **15 |** P A G E

<span id="page-15-0"></span>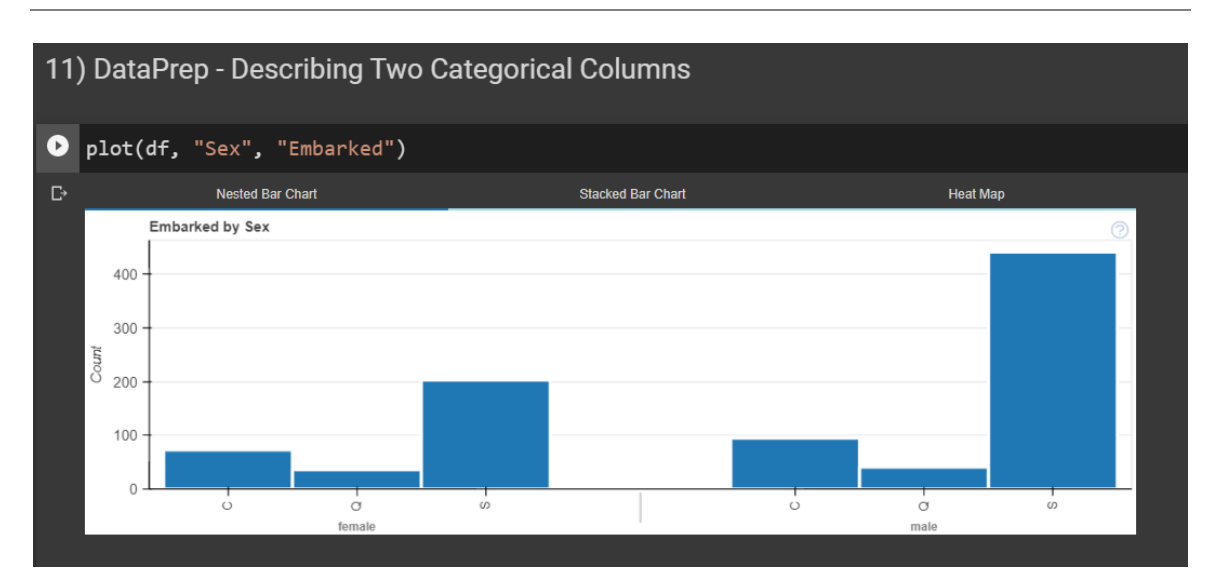

### **XI. DATAPREP – DESCRIBING TWO CATEGORIAL COLUMNS**

<span id="page-16-0"></span>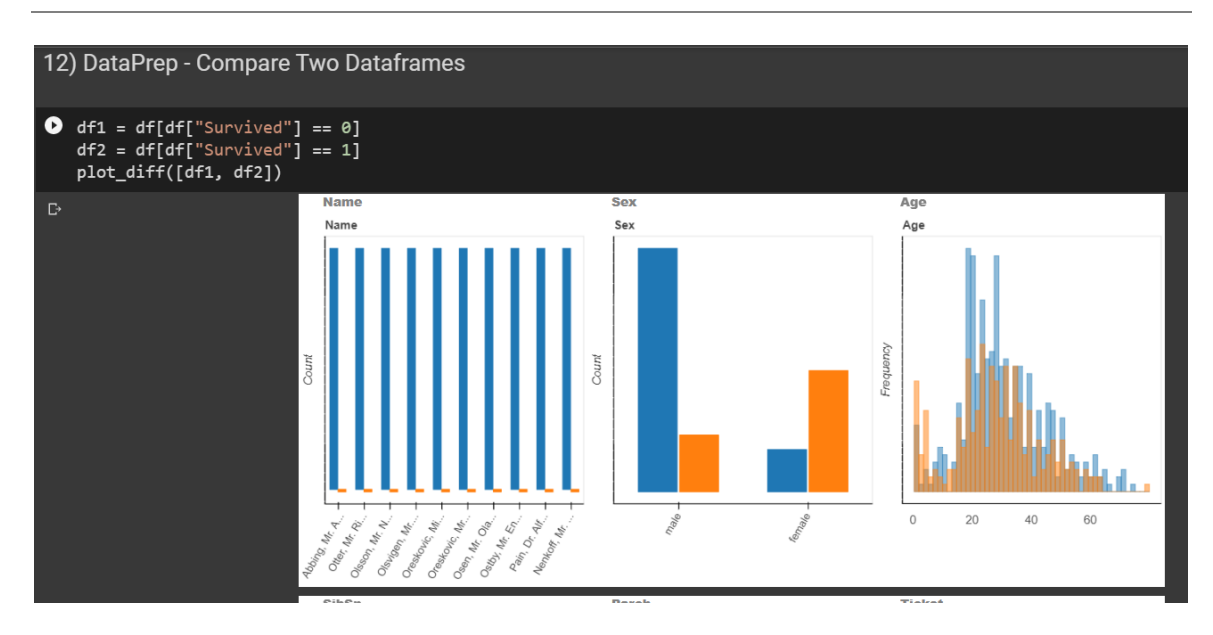

### **XII. DATAPREP – COMPARE TWO DATAFRAMES**

**17 |** P A G E

**XIII. DATAPREP – CREATE HTML REPORT**

# <span id="page-17-0"></span>13) DataPrep - Create HTML Report

[] create\_report(df).show\_browser()

<span id="page-18-0"></span>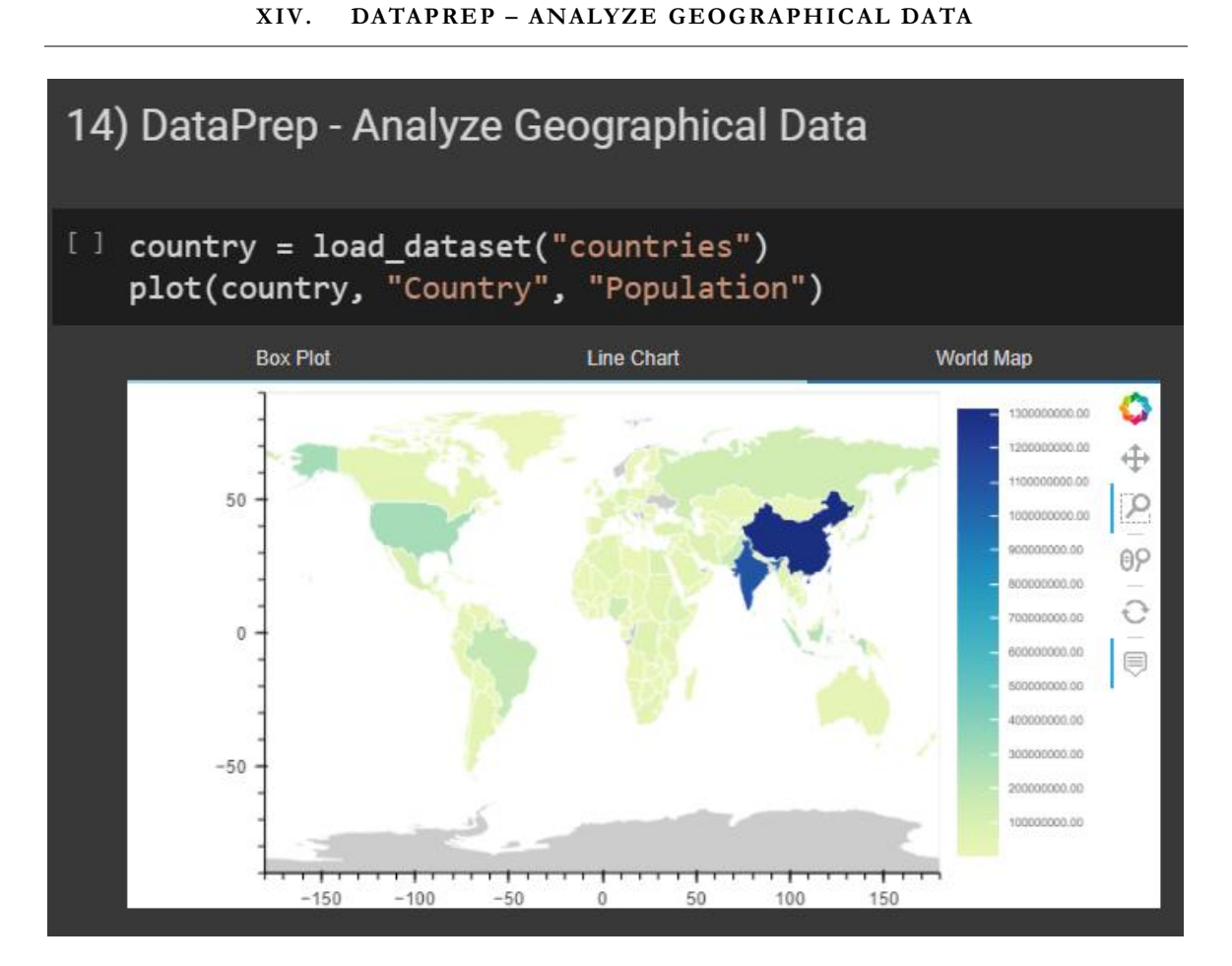

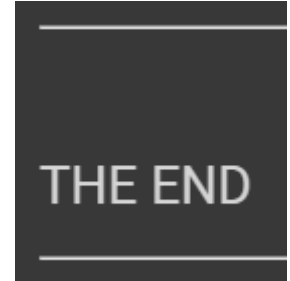

#### **ABOUT DR. ALVIN ANG**

<span id="page-19-0"></span>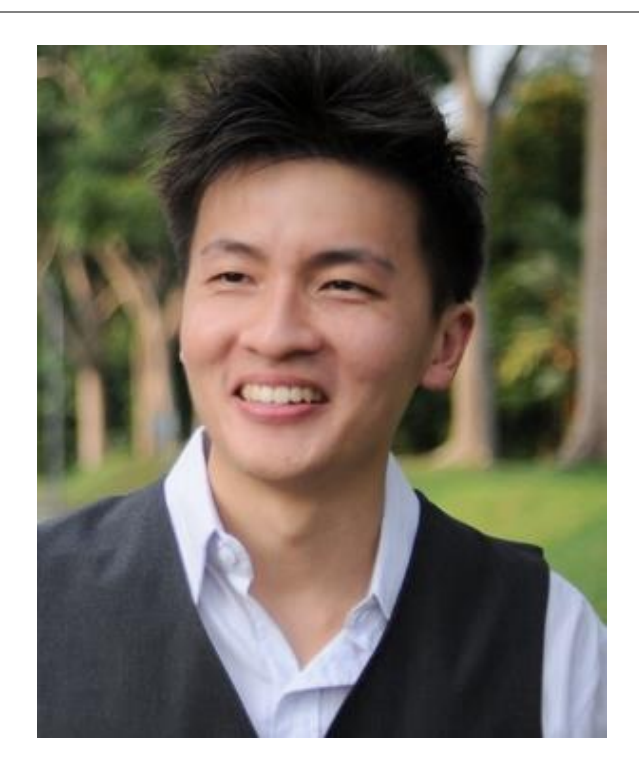

Dr. Alvin Ang earned his Ph.D., Masters and Bachelor degrees from NTU, Singapore. He is a scientist, entrepreneur, as well as a personal/business advisor. More about him at www.AlvinAng.sg.

### **20 |** P A G E